# **Instrukcja obsługi – Pendrive dyktafon DYKGT-001**

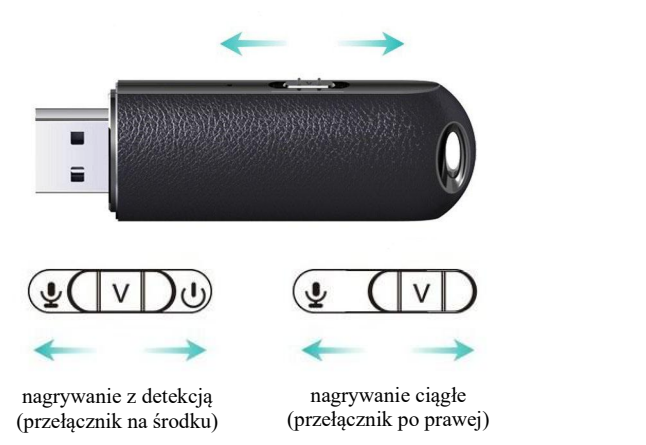

# *Nagrywanie standardowe*

W celu rozpoczęcia nagrywania przesuń przełącznik umieszczony z boku urządzenia maksymalnie w prawą stronę (przeciwną od złącza USB). Dioda mignie kilka razy na czerwono i zgaśnie. Zapis rozpocznie się. Czas nagrywania to około 20h na w pełni naładowanym akumulatorze, po tym czasie dyktafon powinien zostać ponownie naładowany.

## *Nagrywanie z detekcją*

W celu rozpoczęcia nagrywania z detekcją przesuń przełącznik umieszczony z boku urządzenia w pozycję środkową. Niebieska dioda mignie kilka razy i zgaśnie. Urządzenie przejdzie w tryb czuwania, a po wykryciu głosu dyktafon zacznie zapis.

# *Ładowanie akumulatora*

Podłącz wyłączone urządzenie do portu USB lub ładowarki. Podczas ładowania miga czerwony LED. Gdy akumulator urządzenia będzie w pełni naładowany, zaświeci się niebieski LED.

#### *Odtwarzanie nagrań*

Podłącz Pendrive do komputera PC. (przełącznik w skrajnej lewej pozycji, w stronę diody LED). Wszystkie nagrania są w katalogu RECORD/VOICE w postaci plików .WAV i możesz je odtworzyć dowolnym programem do odtwarzania dźwięku.

#### *Ustawienia*

Datę i czas ustawiamy poprzez uruchomienie na komputerze programu SET DISK TIME.exe w folderze Time Synchronization Tool. Potem wystarczy kliknąć przycisk SetTime, co potwierdzi zsynchronizowanie daty i czasu z tymi ustawionymi na komputerze. Na urządzeniu znajduje się plik FACTORY.TXT, w którym znajdują się dodatkowe ustawienia. Opis poszczególnych pozycji w pliku:

- **VOR** to ustawienie detekcji głosu od 0 do 7 (0 wyłączony, 1 uruchamianie nagrania cichymi dźwiękami, 7 uruchamianie głośnymi dźwiękami)
- $\triangleright$  **BIT** RATE to ustawienie jakości nagrania od 0 do 4 (0 32 kbit/s 8 kHz, 1 64 kbit/s 8 kHz, 2 256 kbit/s 32 kHz, 3 192 kbit/s 48 kHz, 4 – 256 kbit/s 16 kHz)
- **GAIN** to ustawienie wzmocnienia mikrofonu od 0 do 7 (0 najmniej czuły mikrofon do zapisu głośnych dźwięków z bliskich odległości, 7 – najbardziej czuły mikrofon do zapisu cichszych dźwięków z większych odległości)
- **SEG** to ustawienie automatycznego podziału plików od 001 do 999 w minutach

Optymalne ustawienie ze względu na jakość dźwięku, miejsce jakie zajmują nagrania i czułość mikrofonu to: BIT RATE 3 i GAIN 7. Przy tej jakości w pamięci zmieści się ok. 96 h nagrań. Podział plików i detekcja wedle uznania.

# *Odłączanie Pendrive od komputera*

Odłączanie Pendrive powinno odbywać się wyłącznie poprzez "Bezpieczne usuwanie sprzętu" – ikonka z zieloną strzałką w prawym dolnym rogu pulpitu.

Jeśli Pendrive nie pokazuje się w systemie jako nowy dysk twardy, spróbuj przełączyć przycisk nagrywania i ponownie podłączyć go do *komputera.*

#### *Uwagi*

Urządzenie może zapisywać podłączone do zasilania (najpierw podłączamy, potem uruchamiamy zapis, wyłączamy zapis jeszcze podczas ładowania lub już po odłączeniu od zasilacza).

Gdy urządzenie jest włączone i zostanie podłączone do komputera następuje jedynie ładowanie, bez możliwości ingerencji w pliki i proces rejestracji.

Gdy akumulator jest bliski rozładowaniu nastąpi zapis nagrywanego pliku.

Gdy pamięć jest bliska zapełnienia, nastąpi zapis pliku,po czym nagranie zostanie zakończone.